## **User's Manual**

## For AVA3 Plus/AVA3 400 A3-Size Color Image Scanner

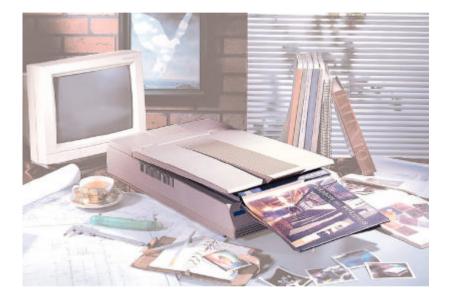

Doc. No.250-0052-01 Rev. B

Avision Inc.

## **Trademarks**

Microsoft is a U.S. registered trademark of Microsoft Corporation.

Windows and MS-DOS are trademarks of Microsoft Corporation.

IBM, PC, AT, XT are registered trademarks of International Business Machines Corp.

Other brands and product names herein are trademarks or registered trademarks of their respective holders.

## Copyright

All rights reserved. No part of this publication may be reproduced, transmitted, transcribed, stored in a retrieval system, or translated into any language or computer language, in any form or by any means, electronic, mechanical, magnetic, optical, chemical, manual, or otherwise, without the prior written permission of Avision Inc.

Material scanned by this product may be protected by governmental laws and other regulations, such as copyright laws, the customer is solely responsible for complying with all such laws and regulations.

## Warranty

The information contained in this document is subject to change without notice.

Avision makes no warranty of any kind with regard to this material, including, but not limited to, the implied warranties of fitness for a particular purpose.

Avision shall not be liable for errors contained herein or for incidental or consequential damages in connection with the furnishing, performance, or use of this material.

# FCC Radio Frequency Interference Statement

This equipment has been tested and found to comply with the limits for a class B digital device, pursuant to Part 15 of the FCC rules. These limits are designed to provide reasonable protection against harmful interference in a residential installation. This equipment generates, uses, and can radiate radio frequency energy and, if not installed and used in accordance with the instruction manual, may cause harmful interference to radio communication. However, there is no guarantee that interference will not occur in a particular installation. If this equipment does cause harmful interference to radio or television reception, which can be determined by turning the equipment off and on, the user is encouraged to try to correct the interference by one or more of the following measures:

- Reorient or relocate the receiving antenna.
- Increase the separation between the equipment and receiver.
- Connect the equipment into an outlet on a circuit different from that to which the receiver is connected.
- Consult the dealer or an experienced radio/TV technician for help.

**FCC CAUTION:** To assure continued compliance, (example - use only shield interface cables when connecting to computer or peripheral devices). Any changes or modifications not expressly approved by the manufacture of this device could void the user's authority to operate the equipment. This device complies with Part 15 of the FCC Rules. Operation is subject to the following two conditions: (1) This device may not cause harmful interference, and (2) this device must accept any interference received, including interference that may cause undesired operation.

| Responsible    | Avision Labs, Inc. |
|----------------|--------------------|
| Party:         |                    |
| Telephone No.: | +1 (510) 739-2369  |

| A CONTRACT OF THE                                                                                                    | $\mathcal{F}_{i,\infty} \subset \mathcal{F}_{i,\infty} \subset F$ |
|----------------------------------------------------------------------------------------------------|----------------------------------------------------------------------------------------------------|
| The following e                                                                                                    | an inequality                                                                                                    |
|                                                                                                    | SCANNER                                                                                                    |
|                                                                                                    | AVISION                                                                                                    |
|                                                                                                    | Management of the second second second second second second second second second second second second second se                                                                                                    |
| Model Number                                                                                                    | r : A3-400                                                                                                    |
| (2) This device m<br>may cause un                                                                                                    | ay not cause harmful interference, and<br>ust accept any interference received, including interference that<br>desired operation.                                                                                                    |
|                                                                                                    | romagnetic emission has been evaluated by ERSO / ITRI EMC                                                                                                    |
| Report No. : EA-                                                                                                    |                                                                                                    |
| Report No. : EA-<br>t is understood the<br>iny changes to<br>characteristics will                                                                                          | 8707-025)<br>at each unit marketed is identical to the device as tested, and<br>the device which could adversely affect the emission<br>I require retest.                                                                                                    |
| Report No. : EA-<br>t is understood tis<br>my changes to<br>characteristics will<br>The following imp                                                                      | 8707-025 )<br>at each unit marketed is identical to the device as tested, and<br>the device which could adversely affect the emission                                                                                                    |
| Report No. : EA-<br>t is understood to<br>my changes to<br>characteristics will<br>The following imp<br>Company Name                                                       | 8707-025 )<br>at each unit marketed is identical to the device as tested, and<br>the device which could adversely affect the emission<br>I require retest.<br>orter / manufacturer is responsible for this declaration :<br><u>Avision Labs</u> , Inc.                                                                                                    |
| Report No. : EA-<br>t is understood th<br>uny changes to<br>characteristics will<br>The following imp<br>Company Name<br>Company Address                                   | 8707-025 )<br>at each unit marketed is identical to the device as tested, and<br>the device which could adversely affect the emission<br>I require retest.<br>order / manufacturer is responsible for this declaration :<br><u>· Avision Labs, Inc.</u><br><u>· 6815 Nowry Avenue, Newark, CA 94560, USA</u>                                                                                                    |
| Report No. : EA-<br>t is understood to<br>iny changes to<br>characteristics will<br>The following imp<br>Company Name                                                      | 8707-025 )<br>at each unit marketed is identical to the device as tested, and<br>the device which could adversely affect the emission<br>I require retest.<br>orter / manufacturer is responsible for this declaration :<br><u>Avision Labs</u> , Inc.                                                                                                    |
| Report No. : EA-<br>t is understood the<br>my changes to<br>characteristics will<br>the following imp<br>Company Name<br>Company Address<br>Telephone<br>Person is respons | 8707-025 )<br>at each unit marketed is identical to the device as tested, and<br>the device which could adversely affect the emission<br>I require retest.<br>order / manufacturer is responsible for this declaration :<br><u>Avision Labs, Inc.</u><br><u>6815 Nowry Avenue, Neverk, CA 94560, USA</u><br><u>510-7392369</u> Facimile : 510-7396060<br>ible for making this declaration :                                                                                                    |
| Report No. : EA-<br>it is understood the<br>my changes to<br>characteristics will<br>the following imp<br>Company Name<br>Company Address<br>Telophone                     | 8707-025 )      at each unit marketed is identical to the device as tested, and the device which could adversely affect the emission l require retest.      orter / manufacturer is responsible for this declaration :      · Avision Labs, Inc.      · 6815 Mowry Avenue, Nevark, CA 94560, USA      · 510-7392369      · before making this declaration :      g    Manager in Product Engineering Depine                                                                                                    |

| The following e                                               | quipment:                                                                                                    |
|---------------------------------------------------------------|----------------------------------------------------------------------------------------------------|
| Product Name                                                  | : SCANNER                                                                                                    |
| Trade Name                                                    | : AVISION                                                                                                    |
| Model Numbe                                                   | r : A3 Pins                                                                                                    |
| (1)This device m<br>(2)This device m                          | med to comply with the reguirements of FCC Part 15 Rule<br>of to the following two conditions:<br>as not enuse harmful interference, and<br>ust accept any interference received, including interference that<br>desired operation. |
| The result of elect<br>laboratory { NVI<br>( Report No. : EA- | romagnetic emission has been evaluated by ERSO / ITRI EM<br>LAP Lab. Code : <u>200118-0</u> ) and showed in the test repor<br><u>8706-014</u> )                                                                                     |
|                                                               | at each unit marketed is identical to the device as tested, and<br>the device which could adversely affect the emission<br>I require retest.                                                                                        |
| The following imp                                             | octor / manufacturer is responsible for this declaration :                                                                                                    |
| Company Name                                                  | Avision Labs, Inc.                                                                                                    |
|                                                               | 6815 Movry Avenue, Newark, CA 94560, USA                                                                                                    |
| Company Address                                               | . ODID MOALA MAGUNG' MAADIN' ON Adama' new                                                                                                    |
|                                                               | 510-7392369 Facimile : 510-7396060                                                                                                    |
| Company Address<br>Telephone                                  | bill weily wender meaner on sessor, som                                                                                                    |
| Company Address<br>Telephone                                  | :510-7392369 Facimile : 510-7396060                                                                                                    |

v

## **TABLE OF CONTENTS**

| 1. | INTRODUCTION                               | . 1-1 |
|----|--------------------------------------------|-------|
| 2. | SCANNER INSTALLATION                       | . 2-1 |
|    | 2.1 PRECAUTIONS                            | 2-1   |
|    | 2.2 UNLOCKING YOUR SCANNER                 | 2-2   |
|    | 2.3 SETTING SCSI ID                        | 2-3   |
|    | 2.4 SETTING SCSI TERMINATOR                | 2-3   |
|    | 2.5 CONNECTING THE CABLES                  | 2-5   |
|    | 2.6 INSTALLING THE SCSI CARD               | 2-7   |
|    | 2.6.1 PC USERS                             | 2-7   |
|    | 2.6.2 MAC USER                             | 2-8   |
|    | 2.7 PLACING YOUR ORIGINAL                  | 2-9   |
|    | 2.8 TURNING ON THE POWER                   | .2-10 |
| 3. | SCANNER DRIVER INSTALLATION                | . 3-1 |
|    | 3.1 MAC USERS                              | 3-1   |
|    | 3.2 PC USERS                               | 3-4   |
|    | 3.2.1 BEFORE INSTALLING THE SCANNER DRIVER | 3-4   |
|    | 3.2.2 WINDOWS 3.1 OR WINDOWS 3.1X          | 3-5   |
|    | 3.2.3 WINDOWS 95                           |       |
|    | 3.2.4 WINDOWS 98/WINDOWS 95 OSR2           |       |
|    | 3.2.5 WINDOWS NT4.0                        |       |
|    | 3.2.6 UNINTALL THE SCANNER DRIVER          | 3-8   |

| 4. SCANNER OPERATION 4-1                                                        |
|---------------------------------------------------------------------------------|
| 4.1 STARTING YOUR FIRST SCAN FROM WITHIN A TWAIN<br>OR A PLUG-IN APPLICATION4-1 |
| 4.2 USING AVISION SCANNER DRIVER USER INTERFACE4-5                              |
| 4.2.1 CHOOSING YOUR SCANNING SOURCE4-5                                          |
| 4.2.2 DETERMINING YOUR RESOLUTION                                               |
| 4.2.3 SELECTING A PROPER IMAGE TYPE4-8                                          |
| 4.2.4 ENHANCING YOUR IMAGE4-13                                                  |
| 4.2.5 VIEWING THE IMAGE TOOL4-24                                                |
| 4.2.6 OTHER TOOLS4-25                                                           |
| 4.2.7 STARTING FINAL SCAN4-26                                                   |
| 4.3 USING BUNDLED APPLICATION SOFTWARE4-27                                      |
| 4.3.1 INSTALLING THE APPLICATION SOFTWARE4-27                                   |
| 4.3.2 VIEWING THE ONLINE MANUAL4-27                                             |
| 5. CARE AND MAINTENANCE                                                         |
| 5.1 CLEANING THE GLASS5-1                                                       |
| 6. TROUBLESHOOTING                                                              |
| 6.1 FREQUENTLY ASKED QUESTIONS6-1                                               |
| 6.2 TECHNICAL SERVICE6-4                                                        |
| 7. SPECIFICATIONS                                                               |
| 7.1 MODEL: AVA3 400/AVA3 PLUS7-1                                                |
| INDEXa                                                                          |

## 1. INTRODUCTION

Congratulations on your purchase of the Avision color image scanner. Avision is one of the leading company to make high quality color image scanner.

To ensure the optimum performance of the scanner, please take a few minutes to read through this manual before you install and operate the new scanner. The manual contains valuable information on how to unpack, install, operate, and maintain the scanner properly.

Figure 1-1 in below shows how the scanner is packed. Please check if all items are included. If there is any item missing or damaged, please contact your nearest dealer immediately for replacement.

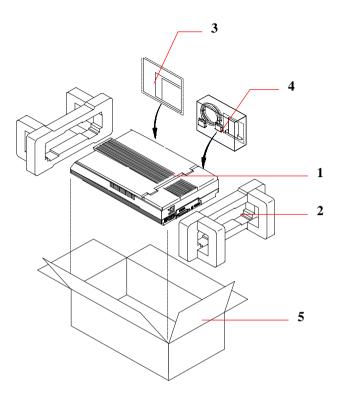

- 1. Scanner main unit
- 2. Cushion
- 3. Users manual, Software CD
- 4. SCSI host adapter, SCSI cable, Power cable
- 5. Carton

#### Figure 1-1 Scanner Packaging

Note: When you unpack the scanner, retain the packing material and shipping box in case you may transport the scanner in the future.

## 2. SCANNER INSTALLATION

### 2.1 PRECAUTIONS

- Keep the scanner out of direct sunlight. Direct exposure to the sun or excessive heat may cause damage to the unit.
- Do not install the scanner in a humid or dusty place.
- Be sure to use the proper AC power source.
- Place the scanner securely on an even, flat surface. Tilted or uneven surfaces may cause mechanical problems.
- Keep the shipping box and the material in case you may need to ship the scanner again.

### 2.2 UNLOCKING YOUR SCANNER

To protect the scanning unit from damage during transportation, a lock switch is designed at the back of the scanner to keep the scanning unit from moving. To unlock the scanner, move the lock switch up as shown in Fig. 2-1.

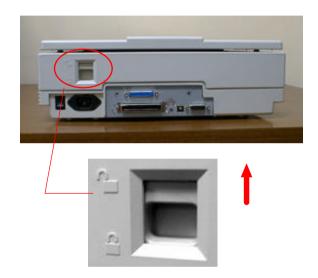

Figure 2-1 Unlocking the Scanner

Note: When you need to transport the scanner, be sure to proceed the following steps and move the lock switch to the "lock position" otherwise unexpected damage should cause the scanner malfunction and void the warranty.

- 1. Turn on the scanner.
- 2. The POWER LED should light up and the READY LED is flashing to perform the initial self-test.
- If no error occurs, the READY LED should be steadily on.
- 4. Turn off the scanner now.
- 5. Press the lock switch down to the "Lock position".
- 6. The scanner is now ready to transport.

### 2.3 SETTING SCSI ID

When you have several devices on a SCSI chain, you may have to adjust the SCSI ID selector setting at the back of the scanner(See Figure 2-2). This setting assigns a specific "device ID" to the scanner. If the ID number is duplicate with an existing SCSI device on the SCSI chain, please select a new ID#.

Note: The factory setting for the scanner is ID# 6. Usually, ID# 0 is assigned to an internal hard disk drive, and ID# 7, to SCSI adapter or host. ID# 8 and #9 are not in use.

#### 2.4 SETTING SCSI TERMINATOR

The scanner is equipped with a built-in terminator switch on the rear side of the scanner(See also Figure 2-2). Move the switch to the "on" position to enable the SCSI termination or to the "off" position to disable the SCSI termination. The SCSI termination ensures the electrical signal flow through the SCSI chain properly.

As a result, if the scanner is the only or final device connected to your computer, you should enable your SCSI chain terminate at the scanner by moving the terminator switch to the "on" position. If your scanner is linked between the host computer and other SCSI devices, then the SCSI chain should terminate at the final SCSI device. In the case, disable your SCSI termination on the scanner by moving the terminator switch to "off" position.)

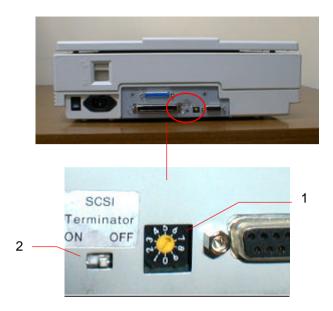

- SCSI ID Setting
  SCSI Terminator Switch

#### Figure 2-2 SCSI ID setting/Terminator switch

## 2.5 CONNECTING THE CABLES

#### Be sure the scanner power is switched off.

Connect the power cable and signal cable as shown in Figure 2-3 (single-device configuration) or Figure 2-4 (SCSI chain configuration).

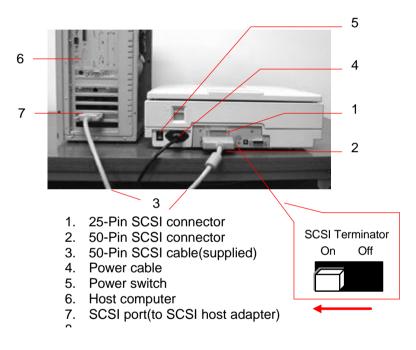

Figure 2-3 Cable connection (single-device configuration)

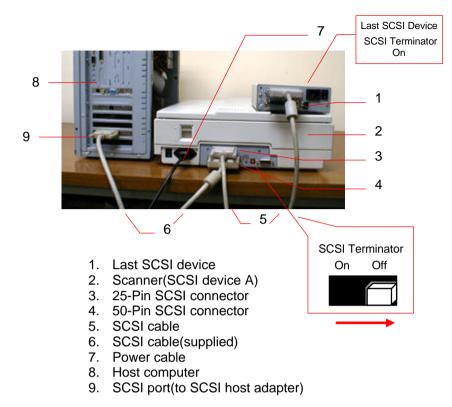

Figure 2-4 Cable connection (SCSI chain configuration)

## 2.6 INSTALLING THE SCSI CARD

## 2.6.1 PC USERS

### 2.6.1.1 ADAPTEC AVA-1505AE SCSI CARD

#### **Hardware Installation**

- 1. Turn both your scanner and computer off.
- 2. Plug the SCSI card in an available slot of your computer.
- 3. Plug one end of the supplied SCSI cable to the SCSI port at the back of your computer and the other end to the SCSI port at the back of your scanner.
- 4. Turn on your scanner.
- 5. When the scanner is ready, turn on your computer.

#### **Software Installation**

#### Windows 3.1

If your scanner comes with an Adaptec AVA-1505Ae SCSI card, then the installation of the SCSI card driver will be complete during the installation of the scanner driver.

Caution: Before you connect or disconnect the SCSI cable, be sure to turn both your computer and scanner off. Otherwise, unexpected damage may cause the scanner malfunction and void the warranty.

#### Windows 95

Windows 95 has embedded driver support for Adaptec AVA-1505Ae SCSI card. When you start Windows 95, the host adapter is detected and the appropriate driver is automatically installed.

#### Windows NT

- 1. Press Start>Setting>Control Panel. And choose "SCSI Adapter" from the Control Panel menu. The "SCSI Adapter" dialog box is displayed. Choose Driver.
- 2. Choose "Add" and "Select manufacturer and SCSI adapter".
- Select "Adaptec" as the manufacturer and "AIC-6X60 ISA Single Chip SCSI Controller" as the adapter and then Confirm.
- 4. Follow the on-screen instruction to complete the installation.
- 5. Restart your Windows NT.

#### 2.6.1.2 OTHER SCSI CARDS

If you purchase your SCSI card separately from the scanner, then please follow the installation instruction provided by your SCSI card supplier.

#### 2.6.2 MAC USER

The Mac system already has SCSI controller built in. Connect the system, therefore, set a different SCSI ID for each SCSI device.

## 2.7 PLACING YOUR ORIGINAL

Open the document cover then place your original face down on the document glass as shown in Fig. 2-5.

Make sure the top of your original near the document alignment mark.

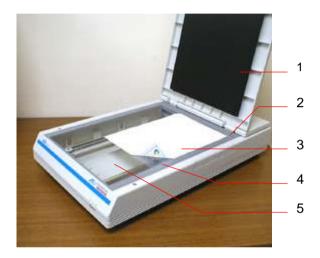

- 1. Document cover
- 2. Document alignment mark
- 3. Your original
- 4. Reference frame
- E Dooumont aloos

#### Figure 2-5 Placing the original

### 2.8 TURNING ON THE POWER

To turn on the scanner, press the power switch at the back of the scanner toward "1". At this moment, the POWER LED should light up. If not, check the power.

#### Scanner Diagnostics

The scanner has a built-in self-diagnostic function to detect system errors. The self test is initiated each time the scanner is turned on. During the test, the READY LED is flashing. At the end of the test, if no error occurs, the READY LED is steadily on.

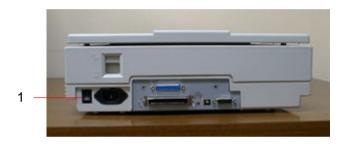

1. The Power Switch

#### Figure 2-6 Turning on the power

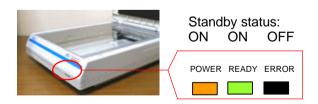

Figure 2-7 LED Status

## 3. SCANNER DRIVER INSTALLATION

## 3.1 MAC USERS

The AVA3 series scanner must have the following minimum requirements to run at rated speed as recommended:

- MAC II series; Quadra series, Perfoma series; Power Macintosh series, PowerBook series or later(excluding iMac);
- At least 20M bytes of free hard disk space;
- A minimum of 16M bytes of system memory required, 32M bytes or higher recommended;
- Mac compatible display card and monitor with at least 256 colors; thousands colors or million colors display card recommended;
- System 7 or later;
- A floppy disk drive.

The installation procedures of Avision scanner driver are as follows:

- 1. Close all the applications including the anti-virus program.
- Install on your computer the image-editing or scanner-related application you want to use with the scanner, such as OmniPage, PhotoShop, etc.
- Insert "Avision Driver Kit" disk into your floppy disk drive. The Avision Driver Kit X.x.x dialog box as Fig. 3-1 will appear. Read "Read Me First" for some valuable information which you should note.
- 4. Double click on the "AV Kit X.x.x Installer" icon. AV Kit X.x.x Installer dialog box will appear as Fig. 3-2.
- Click Easy Install icon and drag it to the system icon in the right side. A "Select a folder for plug-in" dialog box as Fig. 3-3 will appear. Select your application folder and select the "Choose plug-ins" button. The installation will then be

completed.

- 6. Choose Restart to proceed your next step.
- 7. If you want to use other Optical Character Recognition (OCR)applications such as OmniPage, Xerox TextBridge, Type Reader, etc., you have to setup the ISIS driver to access the scanner. The ISIS driver is a file named "Avision Scan." To setup, select "Chooser" command from the

"Apple" menu. A dialog box as Figure 3-4 will appear on the screen. <u>Select the "Avision Scan" icon, ignore the</u> "Scanner Model" list and the "Set SCSI ID" button, The list of scanner model will be displayed. Click on the "Set SCSI ID" button. The "Scanner ID" window as Fig. 3-5 will appear. Choose "Detect". The current Scanner ID number will be verified and highlighted. Press OK button. You can then start your application to use the scanner, or refer to your application manual for more details.

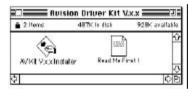

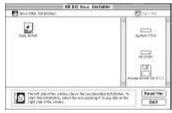

Figure 3-1 Avision Driver Kit

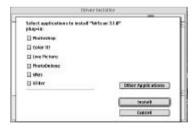

Figure 3-3 Select a folder for plug-in

Figure 3-2 AV Kit X.x.x Installer

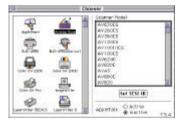

Figure 3-4 Chooser

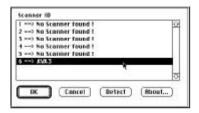

Figure 3-5 Scanner ID

**Note:** You can find the latest driver in our homepage located at the World Wide Web(WWW) with the web site: http://www.avision.com

## 3.2 PC USERS

To run the color image scanner at optimum speed, the following minimum requirements are recommended:

- IBM compatible PC 486, Pentium or later;
- Microsoft Windows 3.1, Windows 95/98, or Windows NT4.0;
- One SCSI card installed one your computer;
- 20M bytes of available hard disk space for installation;
- 16M bytes of RAM (32M bytes or higher recommended);
- A video graphics array (VGA) monitor;
- A Microsoft Windows-compatible pointing device (e.g., the mouse);
- ✤ A CD-ROM drive.

#### 3.2.1 BEFORE INSTALLING THE SCANNER DRIVER

Before installing the scanner driver, please make sure the following steps have been performed to ensure a successful installation.

- 1. Turn off your computer.
- 2. Connect your scanner correctly to your computer. (Refer to Chapter 2 Scanner Installation).
- 3. Turn on your scanner. The READY LED will be flashing to perform the scanner self-test.
- 4. Turn on your computer when the READY LED is steadily on.

After the above steps have been proceeded, please follow the steps below to install the scanner driver on your computer:

- 1. Start Windows 3.1, Windows 95/95 OSR2/98 or Windows NT.
- Insert Avision PaperCom Supreme CD to your CD-ROM drive.

### 3.2.2 WINDOWS 3.1 OR WINDOWS 3.1X

- 3. From the File Menu, choose RUN. Type "d:\setup.exe" ("d:" the CD-ROM drive letter in use). Choose "OK".
- 4. Follow the on-screen instruction to complete the installation.

#### 3.2.3 WINDOWS 95

- 3. An "Add new hardware wizard" dialog appears. Choose "Next".
- 4. Choose "Other" and then browse your current CD-ROM drive.
- 5. Select the "Driver" and "Win95" folder then follow the onscreen instruction to complete the installation.
- 6. Choose "Finish" at the end of the screen.
- An installation menu will be automatically displayed. If the installation menu has not been automatically displayed on your screen, please press the "Start" button and choose RUN, type "d:\setup.exe" ("d:" the CD-ROM drive letter in use). Choose "OK".

| Same Installation Me | n 🛛                                                                                                    | Run              |                                                               | ? X           |
|----------------------|----------------------------------------------------------------------------------------------------|------------------|---------------------------------------------------------------|---------------|
|                      | With one is source only properly listic value of the first significance obtained providers. The case also de table and and in the table of proper with the property of the table of properly set. | Type II<br>Winds | he name of a program, folder, or<br>rea will open it for your | document, and |
|                      | Served Net                                                                                                    | Open (dise       | tup ese                                                       | <u>×</u>      |
|                      | (unded Apple advant                                                                                                    |                  | DK Cancel                                                     | Erowse        |
| 1.9.1                | (Special prod                                                                                                    | idon ta          | Bun.,                                                         |               |
|                      |                                                                                                    | N R              | J Shy Down.                                                   |               |
|                      |                                                                                                    | Start            | Wicrosoft Word -                                              |               |

- 8. Choose "Scanner Driver" and follow the on-screen instruction to complete the installation.
- 9. Follow the on-screen instruction to complete the installation.

### 3.2.4 WINDOWS 98/WINDOWS 95 OSR2

- 3. An "Add new hardware wizard" dialog appears. Choose "Next".
- 4. Follow the screen to choose "Search the best driver for your device" and then choose "Next".
- 5. Choose "CD-ROM" and then the "Driver" and "Win98" folder.
- 6. Follow the on-screen instruction to complete the installation.
- 7. Choose "Finish" at the end of the screen.
- An installation menu will be automatically displayed. If the installation menu has not been automatically displayed on your screen, please press the "Start" button and choose RUN, type "d:\setup.exe" ("d:" the CD-ROM drive letter in use). Choose "OK".

|     | Write vers in conversion program. Dring will work drive,<br>spectrates utbraserio par updato "braces drive were based and<br>an tubori program within taking angular. | Ren<br>Type the name of a program, folder, or document, an<br>Windows will open it for you. | r × |
|-----|----------------------------------------------------------------------------------------------------|---------------------------------------------------------------------------------------------|-----|
| 1.2 | Server Tree                                                                                                    | Open: disetupera<br>Off. Cancel Brows                                                       | •   |
| 191 | (Sectional                                                                                                    | game game                                                                                   |     |
|     |                                                                                                    | Shat Down.                                                                                  |     |

- 9. Choose "Scanner Driver" and follow the on-screen instruction to complete the installation.
- 10. Follow the on-screen instruction to complete the installation.

### 3.2.5 WINDOWS NT4.0

- 3. Press the Start button and choose RUN. Type "d:\setup.exe" ("d:" the CD-ROM drive letter in use). Choose "OK".
- 4. Follow the subsequent instruction on the screen to complete the instruction. (Normally just press OK and the installation will be completed.)

### 3.2.6 UNINTALL THE SCANNER DRIVER

You can uninstall the scanner driver by selecting Start>Programs>Avision Scanner AVA3 series. Then from the submenu of AVA3 series, click *Uninstall Driver*.

## 4. SCANNER OPERATION

AVA3 Plus or AVA3 400 allows you to operate the scanner from within a TWAIN or plug-in software application. As the scanner driver is not a stand-alone software, it has to be started from within a **TWAIN\*-compliant** software application and then the scanner driver is able to scan and load the image to your computer. The command to start the scanner driver may vary due to different software applications. To check the correct command, please refer to the user manual of your software application.

#### 4.1 STARTING YOUR FIRST SCAN FROM WITHIN A TWAIN OR A PLUG-IN APPLICATION

#### MAC Users

- 1. Start your application(For example, Adobe PhotoShop, Ulead ImagePals, MGI PhotoSuite and so on.) From File menu, choose *Import* command .
- 2. Select MrScan X.x.x from the submenu of Import.

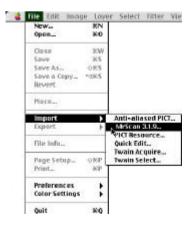

- 3. The Mac Plug-in user interface will pop up on the screen.
- 4. Place the document upside down on the document glass with the text facing away from you.
- 5. Click the Preview or Scan button to preview or scan your document or *image.*

| Scanner: C: AVA3 Plus                                                                                                    |                                                                                                    | a trake of | a 12 10                    | 12                  |
|----------------------------------------------------------------------------------------------------|----------------------------------------------------------------------------------------------------|------------|----------------------------|---------------------|
| Source: Flatbed<br>Medel Photo Color V<br>Sharpen: None<br>Descreen: None<br>Res.: 100 Play<br>Scale: 100 Play<br>Ulidth: 8.50<br>Height: 11.70<br>Size: 2.85M<br>240<br>Done<br>Scan<br>Preview                                                                                                    | Scenner: 6: AVA3 Plus                                                                                           | W Hunter   | trading the further fronts | ulintu <sup>2</sup> |
| Mede    Photo Color V      Sharpen:    None      Descreen:    None      None    V      Scale:    100      00    V      Width:    8.50      Wint:    inches      5    V      State:    0      0    V      Size:    2.83M      120    V      0    V      240    V      Scale:    0      0    V      0    V      0    V      0    V      0    V      0    V      0    V      0    V      0    V      0    V      0    V      0    V      0    V      0    V      V    V      V    V      V    V      V    V      V    V      V    V      V    V <th>Setting: Untitled 🔻</th> <th>A 1</th> <th>2 WX</th> <th></th>                                                                                                    | Setting: Untitled 🔻                                                                                             | A 1        | 2 WX                       |                     |
| Sharpen:    None    Image: Starpen:    None    Image: Starpen:    None    Image: Starpen:    Image: Starpen:    Image: St                                                                                                    | Source: Flatbed 🔫                                                                                               |            | State All States           |                     |
| Bescreen: None                                                                                                    | Mede: Photo Color 💌                                                                                             | 1-1 2.     |                            |                     |
| Bes.:    100    Tay    1      Scale:    100    Tay    1      Width:    8.50    1    1      Height:    1.70    0    0      Unit:    inches    0    0      Size:    2.83M    1.4    1      120    0    0    1      0    0    0    1      240    0    0    0      240    0    0    0      240    0    0    0      240    0    0    0      240    0    0    0      240    0    0    0      240    0    0    0      240    0    0    0      240    0    0    0      240    0    0    0      240    0    0    0      240    0    0    0      240    0    0    0      240    0    0    0      240 <td< th=""><th>Sharpen: None 🔻</th><th>9 3</th><th></th><th></th></td<>                                                                                                    | Sharpen: None 🔻                                                                                                 | 9 3        |                            |                     |
| Scale: 100 2 W 2 0 0 0 0 0 0 0 0 0 0 0 0 0 0 0 0                                                                                                    | Bescreen: None 🔻                                                                                                | 0          | 111                        |                     |
| Scale: 100 2 VR<br>Width: 8.50<br>Reight: 11.70 2 0 2 V<br>Unit: inches V 0 2 V<br>Size: 2.85M 2 1.4 2 V<br>Size: 2.85M 2 1.4 2 V<br>Size: 2.85M 2 V<br>Size: 2.85M                                                                                                    |                                                                                                    | 4          |                            |                     |
| Ulidth: 8.50 () () () () () () () () () () () () ()                                                                                                    |                                                                                                    | -          | Contra lan                 |                     |
| Height: 11.70 0 0 0 0 0 0 0 0 0 0 0 0 0 0 0 0 0 0                                                                                                     |                                                                                                    |            |                            |                     |
| Height: 11.70 1 0 0 2 v<br>Unit: inches V 0 0 2 v<br>Size: 2.85M 2 1.4 0 v<br>S 240 0 v<br>S 5 0 v<br>240 0 v<br>5 0 v<br>240 0 v<br>5 0 v<br>5 0 v<br>6 0 0 v<br>5 0 v<br>6 0 0 v<br>7 0 0 0 v<br>6 0 0 v<br>7 0 0 0 v<br>7 0 0 0 0 v<br>7 0 0 0 0 v<br>7 0 0 0 v<br>7 0 0 0 0 v<br>7 0 0 0 0 v<br>7 0 0 0 0 v<br>7 0 0 0 0 v<br>7 0 0 0 0 v<br>7 0 0 0 0 v<br>7 0 0 0 v<br>7 0 0 v<br>7 0 0 v<br>7 0 v<br>7 0 0 v<br>7 0 v<br>7 0 v<br>7 0 v<br>7 0 v<br>7 0 v<br>7 0 v<br>7 0 v<br>7 0 v<br>7 0 v<br>7 0 v<br>7 0 v<br>7 0 v<br>7 0 v<br>7 0 v<br>7 0 v<br>7 0 v<br>7 0 v                                                                                                    | the second second second second second second second second second second second second second second second se |            |                            |                     |
| Size: 2.83M 240 9 1<br>240 9 1<br>5 8 1<br>5 8 1<br>0 0 9 1<br>240 9 1<br>5 8 1<br>0 0 9 1<br>240 9 1<br>5 8 1<br>0 0 9 1<br>240 9 1<br>5 8 1<br>0 0 9 1<br>240 9 1<br>5 8 1<br>0 0 9 1<br>240 9 1<br>5 8 1<br>0 0 9 1<br>240 9 1<br>5 8 1<br>0 0 9 1<br>240 9 1<br>5 8 1<br>0 0 9 1<br>240 9 1<br>5 8 1<br>1<br>1<br>1<br>1<br>1<br>1<br>1<br>1<br>1<br>1<br>1<br>1<br>1                                                                                                    | Height: 11.70 [5]                                                                                               |            |                            |                     |
| 240 0 V<br>5 0 V<br>240 0 V<br>240 0 V<br>2<br>0 V<br>2<br>V<br>2<br>V<br>2<br>V<br>2<br>V<br>2<br>V<br>2<br>V<br>2<br>V<br>2<br>V<br>2<br>V<br>2 |                                                                                                    |            |                            |                     |
| 5 T T<br>5 T T<br>0 0 0 T T<br>240 0 0 0 T T<br>240 0 0 0 0 T T<br>0 0 0 0 T T<br>0 0 0 T T<br>0 0 0 0 T T<br>0 0 0 0 T T<br>0 0 0 0 T T<br>0 0 0 0 T T<br>0 0 0 0 T T<br>0 0 0 0 T T<br>0 0 0 0 T T<br>0 0 0 0 0 T T<br>0 0 0 0 0 T T<br>0 0 0 0 0 T T<br>0 0 0 0 0 0 T T<br>0 0 0 0 0 0 0 0 T T<br>0 0 0 0 0 0 0 0 0 0 0 0 0 0 0 0 0 0 0                                                                                                     |                                                                                                    |            |                            |                     |
| Done Scan Preview                                                                                                    |                                                                                                    |            |                            |                     |
| 240 Scan Preview                                                                                                    |                                                                                                    |            |                            |                     |
| 240                                                                                                    |                                                                                                    |            |                            |                     |
| Done Scan Preview                                                                                                    |                                                                                                    |            |                            |                     |
|                                                                                                    | 240                                                                                                    |            |                            |                     |
| Capyright 1996-1997, Avision Inc.                                                                                                    | Done Scan Previo                                                                                                | ew ] [-    |                            | 0                   |
|                                                                                                    | Capyright 1996-1997, Avision Inc.                                                                               | 5          |                            | Ť                   |

Figure 4-1 Mac Plug-in user interface

\***TWAIN**: Stands for <u>**T**</u>echnology <u>**W**</u>ithout <u>**A**</u>n <u>**I**</u>nteresting <u>**N**</u>ame, an industry-standard protocol which exchanges information between the application and image acquisition device such as scanners.

#### **PC Users**

- 1. Open your application and choose **Select Source** from the File menu. If the Select Source command is not available from the File menu, see the user guide of your application to learn how the TWAIN link is used.
- 2. A dialog box appears containing the different *TWAIN* sources for you to choose from to bring an image into your application.

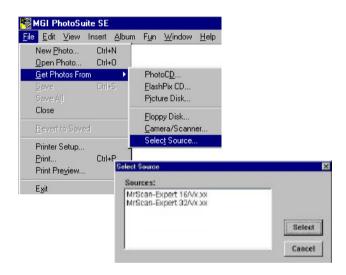

Select *MrScan-Expert* as the source.

- 3. You need to select *MrScan-Expert* for just once except when you need to use the dialog box to select a different source. In that case, you will need to select *MrScan-Expert* as the source again before you can reuse the scanner.
- 4. Place the document upside down on the document board with the text facing away from you.
- 5. From the File menu, choose *Acquire*.
- Avision TWAIN user interface as Figure 4-2 will pop up on the screen. Click *Preview* or *Scan* button to scan the document.

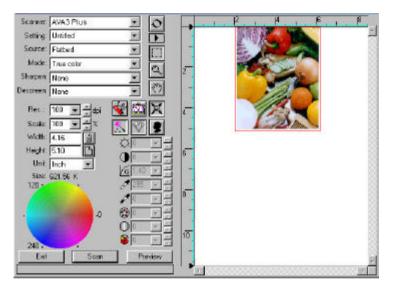

Figure 4-2 PC TWAIN user interface

#### 4.2 USING AVISION SCANNER DRIVER USER INTERFACE

#### 4.2.1 CHOOSING YOUR SCANNING SOURCE

Two scanning sources are provided - flatbed as well as transparency. However, if you have not installed the transparency kit, please leave the source to the flatbed option.

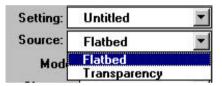

Figure 4-3 Scanning Source

### 4.2.2 DETERMINING YOUR RESOLUTION

A good control of the resolution results a satisfactory detail of an image that scans. The resolution is measured by dots per inch(dpi). Normally, the greater the dpi number, the higher the resolution and the image file size. Be aware that the greater resolution takes more time, memory and disk space, therefore, up to a certain degree of dpi, the resolution will not visually be improved, on the contrary, it makes your files more unmanageable.

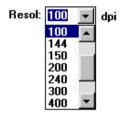

#### **Figure 4-5 Resolution Control**

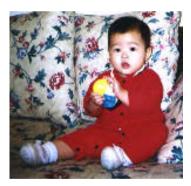

**Resolution: 50 dpi** 

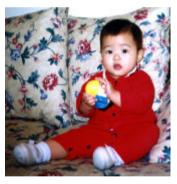

Resolution: 100 dpi

#### Tips:

- 1. For your information, an A4 size color image scanned at 300 dpi at True Color mode consumes approximately 25 MB of disk space. A higher resolution (usually means over 600 dpi) is recommended only when you need to scan a small area at True Color mode.
- 2. You can also refer to the following table to choose a proper resolution while applying your image to other application.

| Scanner Settings                    | Image Type | Resolution |
|-------------------------------------|------------|------------|
| Application                         |            | (dpi)      |
| File, Fax, E-mail Your Document     | LineArt    | 200        |
| View, Copy, Edit Your Color Picture | True Color | 100        |
| OCR* Your Document                  | LineArt    | 300        |

\*OCR: Stands for <u>O</u>ptical <u>C</u>haracter <u>R</u>ecognition, the process to convert an image to a text format.

### 4.2.3 SELECTING A PROPER IMAGE TYPE

Select image type through the mode from the **scanner user interface** for your own purpose. Please see Figure 4-4 as shown in below:

| Setting: | Untitled 🗾                           |
|----------|--------------------------------------|
| Source:  | Flatbed 🗾                            |
| Mode:    | True color                           |
|          | Line art<br>Halftone<br>Grannada     |
|          | Grayscale<br>True color<br>256 color |

Figure 4-4 Image Type

#### Each image type is described as follows:

#### Line art

LineArt presents the image in black and white only and there are no intermediate shades of gray in between. That means each pixel of the image is 100% black or 100% white. LineArt is the best choice of image type if you want to scan text, pen or ink drawing. Since only 1-bit of black or white information is required for each **pixel**\*, the disk space required for saving lineArt image is only about 1/24 of that required to save 24-bit true color images.

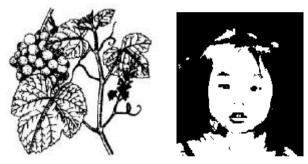

Figure 4-5 Lineart Image

\*Pixel: A combination of two words: picture and element, a pixel is a single dot on a computer display or in a digital image.

#### Halftone

In addition to the black and white display, Halftone simulates grayscale by using different size of dots. Particularly when you view the image at a certain distance, it looks very closely like a gray image yet it consumes the least disk space. Halftone is the picture that we usually see in newspapers or magazines. Since Halftone is one type of black and white image, the disk space required to save a halftone image is 1/24 of that required to save a 24-bit true color image.

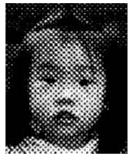

Figure 4-6 Halftone Image

#### Gray (1024 levels gray scale/Internally)

A single-channel image consists of at least 256 levels of shades of gray in an image. A 10 bits scanner produces a Gray image with 1024 shades of gray between pure black and pure white. Gray is the best choice of image if you wish to scan a black and white photograph. With 10 bits of color information per pixel, the disk space required to save a gray image is eight times more than lineArt and 1/3 of that required to save a 24-bit true color image.

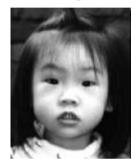

Figure 4-7 Halftone Image

#### 256 Colors

The 256 colors image provides 256 levels of color hues. The disk space required to save an image in 256 colors is 1/3 of that required to save a 24-bit true color image.

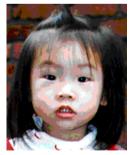

Figure 4-8 Halftone Image

#### **True Color**

A 30-bit Color image consists of three 10-bit color channels. The red, green, and blue channels are mixed together to create a combination of one billion $(2^{30})$  colors which give a more true-to-life quality to the image. True Color is the best choice if you want to scan a color photo.

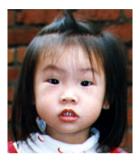

Figure 4-9 Halftone Image

# 4.2.4 ENHANCING YOUR IMAGE

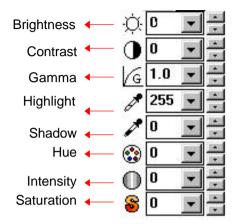

**Brightness:** Adjusts the lightness or darkness of an image. The higher the value, the brighter the image.

Decrease your Brightness

Normal

Increase your Brightness

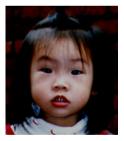

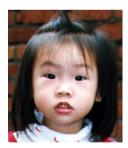

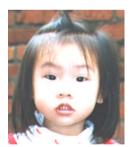

# **Contrast:** Adjusts the range between the darkest and the lightest shades in the image. The higher the contrast, the bigger the different gray scales.

Decrease your Contrast

Normal

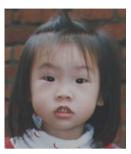

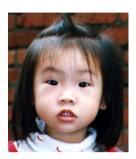

Increase your Contrast

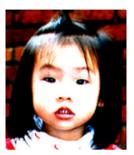

**Gamma:** Adjusts the midtone of the image without losing details of the lightest and the darkest areas.

Gamma Value: 1.0

Gamma Value: 1.4

Gamma Value: 2.0

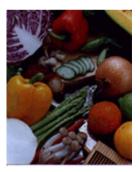

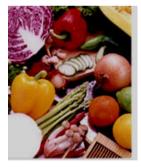

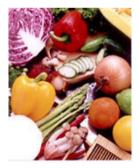

#### Highlight/Shadow:

Highlight refers the lightest point in a scanned image while shadow refers the darkest point. Using Highlight and Shadow tool together allow you to extend the range of color and reveal more details in a gray or color image.

Highlight: 255/Shadow: 0(Normal)

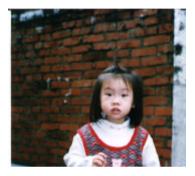

Highlight: 200/Shadow:0

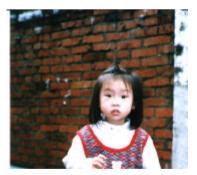

Highlight: 210/Shadow:10

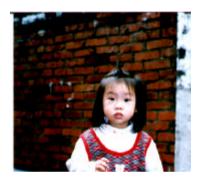

Highlight: 255/Shadow: 50

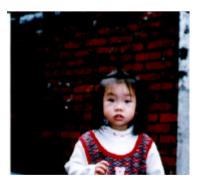

**Hue:** Adjust the hue up to 360§ by clicking your desired color on the Color wheel or clicking the up or down arrow button. (Note the level of intensity for the color will be changed simultaneously when the hue adjustment is made).

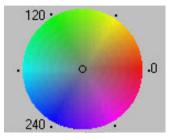

The Color Wheel

- Intensity: Adjust the color strength by clicking the Up or Down arrow button.
- Saturation: Adjust the saturation level for the color by clicking the Up or Down arrow button. The level of saturation decides if the color is pale or rich.

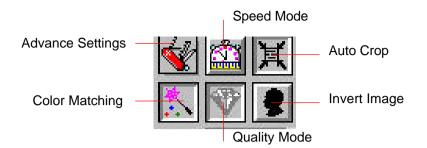

## Advance Settings: (PC)

Click the button and a dialog box in below will be displayed. This dialog allows you to remove one of the R(Red), G(Green), or B(Blue) color channel while scanning. For example, if your image contains red color text or red color background, choose the R(Red) channel then any text or background in red color will be removed. Yet this function supports only black & white and gray image. Therefore, be sure to choose any black & white or gray image type while applying this function.

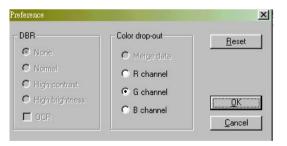

*Tip:* An increase of brightness after removing one of the color channel will make your image more clear.

Your original with blue color background

"The trees are in their autumn beauty, The woodland paths are dry, Under the October twilight the water Mirrors a still sky; Upon the brimming water among the stones Are nine-and-fifty Swans."

----W.B. Yeats

# Your original with red watermark(Do Not Copy)

User Guide

Thank you for deciding on Tuster. Tester offers a feast of functions that let you easily sean documents and imagor into your computer and manage them electronically.

System Requirements

48GDX 33Mite or higher, 1.44 MB 3.5" floppy drive or CT-ROM drive, hard drive with 2008 free date space, 3MB across bierosoft Windows 99 or NT 3.51 or NT 4.0, Windows compatible keyloand, display and mouse. References of 256 ender SVCA or higher graphics cod, Windows Surparkille framodem and prioter, MS Mail or Cycle accounting and software, and TWAIN-compliant sources.

Copyright Information in him documentation is subject to change without price. The obtained detectibed in this manual is farmiolad maker a longuage strength in no event will TEST be linkly for any duranges senting from any defects or from the use of information command heatin. No part of this manual or the software may be mproduced, turnished or transmitted in any form or by any means, electronic or mechanical, inclusing photocopying or recording, for any pappose withing permission of TEST, line. Copyright ©1996, TEST, Inc. Tester is the makemark of TEST, Inc. The products mentioned in this manual are trademarks of their respective holders. After click the B(Blue) channel

"The trees are in their autumn beauty, The woodland paths are dry, Under the October twilight the water Mirrors a still sky; Upon the brimming water among the stones Are nine-and-fifty Swans."

-W.B. Yeats

#### After click the R(Red) channel

# [The red watermark(Do Not Copy) has been removed]

#### User Guide

Thack you for deciding on Tester. Testor offers a faurt of functions that let you easily near documents and images into your company and manage them electronically.

System Requirements

486DX 33MBa or higher, 1.44 MB 3.5" floppy drive or CD-ROM drive, hand drive with 20MB free disk spoor, RMB manney, Microsoft Wiscows 93 or NT 3.51 or NT 4.00 Windowscompatible keyboard, display and mouse. Recommendad: 256 octob SVGA or higher applicate cash, Windows-compatible fastmodern and peinter, MS Mail or coMail deemonic mail software, and TWAMS-compliant scares.

Copyright Information in this documentation is subject to charge without notice. The software described in this movuel is Neurabed ander a former agreement. In no event will TEST be lable for any damages smalling from any defects or from the use of informations command hereins. No part of this manual or the notivener may be reproduced, massiand or inanemized in any form of by any manual, electronic or mechanishi, including photocouping or recording. for any papeas without the prior written permitsion of TEST, Inc. Copyright electronic functional in this manual are undermarks of their respective holders.

# **Invert Image:** The invert command reverses the brightness and the color in the image. For color images, each pixel will be changed into its complementary color at the command of *Invert*.

Original

After Invert

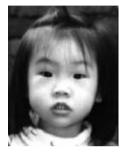

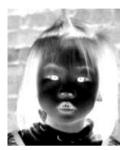

#### **Color Matching:**

Adjusts the color quality of the image so that it comes close to that of the original. This function uses default parameters to adjust the image.

Before Color Matching

After Color Matching

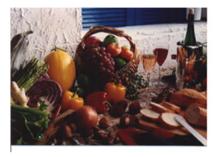

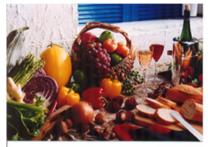

#### Quality/Speed Mode:

Choose Speed Mode if you need to speed up your scanning task. Choose Quality Mode if you need a better quality of your scanning result.

#### Auto Level: (Mac)

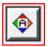

Automatically adjusts the highlight and shadow areas of the scanned image to give it an optimal effect.

Before Auto Level

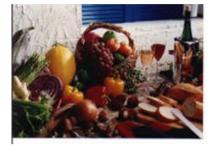

After Auto Level

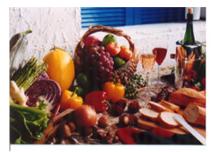

Auto Crop: Automatically sets the whole document as the scan area, no matter what its size.

Before Auto Crop

After Auto Crop

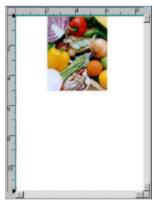

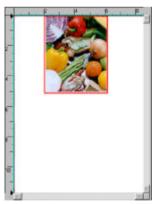

**Sharpen:** Sharpens the scanned image. Look for more selections under this item.

| Sharpen: | None 💌        |
|----------|---------------|
|          | None          |
|          | Light<br>More |
|          | Heavy         |
|          | Extra Heavy   |

Original

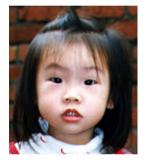

Extra Heavy

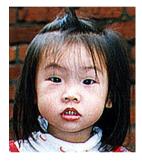

**Descreen:** Eliminates the *moire patterns*\* commonly found in printed matter.

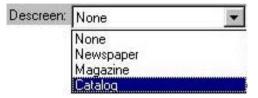

Before Descreen

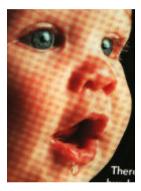

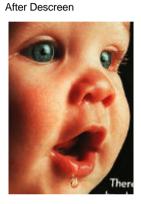

\*Moire pattern: An undesirable pattern in a color printing resulting from incorrect screen angle of overprinting halftone.

# 4.2.5 VIEWING THE IMAGE TOOL

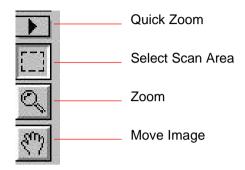

**Quick Zoom:** Provide frequently used magnification ratios (1x, 2x, 4x, 8x, or view the whole image) to perform a quick enlargement of your preview image.

#### Select Scan Area:

Select your desired scan area. (Click the button place your cursor at the preview area. The cursor turns a cross sign. Hold your left mouse button to create your scan area. Release the left mouse button when the area has been successfully selected.)

- **Zoom:** Click and place your cursor on the preview area. The cursor will turn a zoom sign to enlarge or reduce(press the Alt key) your preview image.
- **Move Image:** Click and place your cursor anywhere on the preview area. The cursor now turns a hand sign to allow you to move the preview image to view a specific portion clearly. (This function is only available after the preview image has been enlarged.)

# 4.2.6 OTHER TOOLS

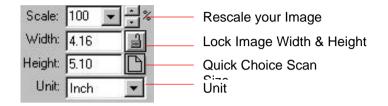

- Scale: Enlarge or reduce your image in a pre-set proportion (from 50% to 800%).
- Width: Display current image width.
- **Height:** Display current image height.
- **Unit:** A reminder of the measuring system in use. By clicking on the abbreviation you can change the measuring system.

#### Lock Image Width & Height:

Fix your output width and height despite of the scan size you have selected. Note the scale value will be changed automatically when you applying this function and resizing your selected area at the same time.

#### Quick Choice Scan Size:

Provide frequently used scan size option including Business Card, 5"x 3", 6"x 4", Letter, Legal, B5, A5, A4, A3, or your current scan area to perform an immediate selection of your scan size.

# 4.2.7 STARTING FINAL SCAN

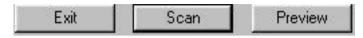

Preview: Previews your image to allocate the area to be scanned.

Scan: Scans the area with the parameters you have set .

**Exit:** Cancels the current job.

As shown in the figure below, in the Preview window, you can define the area to be scanned by dragging the cursor auxiliary lines with the mouse.

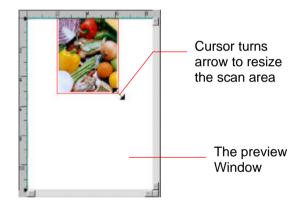

# 4.3 USING BUNDLED APPLICATION SOFTWARE

In addition to the scanner driver, the software CD contains a variety of application software to make the best of the scanner. For example, Xerox TextBridge Classic (the **OCR**\* software), MGI PhotoSuite(the image editing and personal photo application), or PaperCom(the office document management application).

# 4.3.1 INSTALLING THE APPLICATION SOFTWARE

To install the bounded software application, choose "Install Application" in the installation menu and follow the on-screen instruction to install the software application respectively.

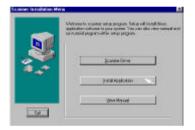

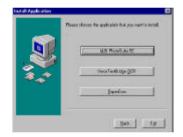

\***OCR**: Stands for <u>O</u>ptical <u>C</u>haracter <u>R</u>ecognition, the process to convert an image to a text format.

# 4.3.2 VIEWING THE ONLINE MANUAL

To learn how to use the application software, please review the online manual by choosing the "Manual" folder in the CD or the "View Manual" tab in the installation menu as shown in below.

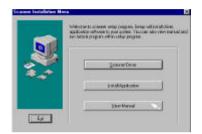

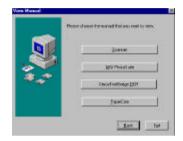

# 5. CARE AND MAINTENANCE

# 5.1 CLEANING THE GLASS

#### The procedures

- 1) Soak a cotton swab with some isopropyl alcohol. (95%)
- 2) Open the document cover as shown in Figure 5-1. Wipe the document glass by moving the swab from side to side.
- 3) Close the document cover. Your scanner is now ready for use.

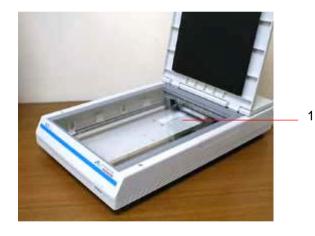

1. Document glass

#### Figure 5-3 The cleaning area

# 6. TROUBLESHOOTING

The scanner will automatically perform a simple self-test each time it is turned on. This will help to spot major system errors in the scanner itself.

When the test is initiated, the READY LED is flashing. When the test is completed, the READY LED is steadily on.

If you have problems with the operation of your scanner, please check the following troubleshooting hints.

# 6.1 FREQUENTLY ASKED QUESTIONS

- **Question:** The LED indicates that the scanner is ready, but the scanner does not respond to the command from the host computer.
- Answer: Please check your SCSI ID# and SCSI terminator (See Chapter 2 Scanner Installation) and make sure that the power cable and SCSI card or SCSI cable have all been correctly and firmly connected(See also Chapter 2). Then, try the Scan command again, if there is no response, please reboot the host computer as well as reset the scanner by turning it off and then on again.

- **Question:** When the scanner is powered on, it makes noises and won't stand ready.
- Answer: There are two possibilities:

1) You might fail to push the scanner shipping lock to its "use" position. If this is the case, pull the scanner status switch to its "use" position first.

2) The scanner is not placed on an even, flat desktop surface. This may cause the scanner to malfunction.

- **Question:** The scanner is powered on, but the lamp does not light up.
- Answer: The lamp is probably out of order. Contact your local dealer or distributor to replace the lamp. For your information, the average life time of the lamp is about 15,000 hours and the operating temperature for the scanner is between 10°C(50°F) and 40°C(104°F).
- **Question:** To get image from the scanner is no problem. But when scanning, the scanner or the system will often crash.
- **Answer:** 1) Please check if the cable is firmly seated.
  - Please note only two SCSI terminators can be connected to your SCSI daisy chain. One is at the end of the SCSI device, the other already in your host adapter. (Please see Section 2-4 for more details.)

- Question: While scanning, the scanner often makes noises, or it scans back and forth.
- Answer: Usually this means the memory of your computer is not enough or the speed of your CPU too slow. Please try to increase your memory to at least 32M or replace your CPU with Pentium or later.
- **Question:** Why is it that the scanned image always comes out to be too dark?
- **Answer:** 1) Modify the Gamma setting to1.8~2.2 for your
- monitor and, when printing, set the Gamma setting to 2.2 for your printer.

2) Adjust the Brightness setting from the TWAIN user interface to get a brighter image.

- Question: The scanner works well except for the line art image. The lines in the image seem to be much thicker than the original one.
- Answer: Increase the Brightness or adjust the Threshold setting to improve line art image.

# 6.2 TECHNICAL SERVICE

Technical support for Avision scanner is provided at Avision Technical Assistance Center (ATAC). Before contact with ATAC, please prepare the following information.

- Scanner serial & revision number (located on the bottom of the scanner)
- Hardware configuration (e.g., your host CPU type, RAM size, free disk space, display card, interface card, etc.)
- The name and version of your software application
- The version of your scanner driver.

Please call us at:

#### US and Canada Area: Avision Labs., Inc.

| Address:          | 6815 Mowry Ave. Newark CA 94560, USA |
|-------------------|--------------------------------------|
| Telephone number: | +1 (510) 739-2369                    |
| Fax number:       | +1 (510) 739-6060                    |
| Web Site:         | http://www.avision.com               |
| E-mail:           | support@avision-labs.com             |

#### Other Area: Avision Inc.

|                                 | , Creation Road I, Science-Based rial Park, Hsinchu, Taiwan, R.O.C. |
|---------------------------------|---------------------------------------------------------------------|
| Fax number:+886Web Site:http:// | (3) 578-2388<br>(3) 577-7017<br>www.avision.com<br>e@avision.com.tw |

# 7. SPECIFICATIONS

All specifications are subject to change without notice.

# 7.1 MODEL: AVA3 400/AVA3 PLUS

| Scanner Type          | Flatbed                      |
|-----------------------|------------------------------|
| Scanning Mode         | 30-bit color/Internal(24-bit |
| _                     | output)                      |
|                       | 10-bit Grayscale/Internal(8- |
|                       | bit/output)                  |
|                       | Line Art / Halftone          |
|                       | Error Diffusion (single bit) |
| Optical Resolution    |                              |
| AVA3 Plus             | 300 * 600 dpi                |
| AVA3 400              | 400 * 800 dpi                |
| Maximum Resolution    |                              |
| AVA3 Plus             | 9600 dpi                     |
| AVA3 400              | 12800 dpi                    |
| Light Source          | Cold cathode fluorescent     |
|                       | lamp                         |
| Maximum Scanning Size | 11.69" x 16.54"              |
| Interface             | SCSI-2                       |
| Power Requirement     | 100 to 240 Vac, 50 to 60 Hz  |
| Power Consumption     | 45 watts                     |
| Humidity              | 20% to 80% RH                |
| Operation Temperature | 10°C to 40°C                 |
| Storage Temperature   | -10 to 50°C                  |
| Dimension             | 630 x 394 x 120 mm           |
|                       | (WxDxH)                      |
| Weight                | 12 kgs (26.5 lbs)            |

# **INDEX**

# 2

256 colors · 4-10

#### A

Advance Settings · 4-16 alignment mark · 2-9 Auto Crop · 4-20 Auto Level · 4-20

### B

Brightness · 4-12

## С

Color Matching · 4-19 Color Wheel · 4-15 Contrast · 4-13

#### D

Descreen · 4-22

# G

**Gamma** · **4-13** Gray · 4-10

## H

Halftone  $\cdot$  4-9 Highlight  $\cdot$  4-14 hue  $\cdot$  4-15

## I

Image Control · 4-12 Image Type · 4-6 LineArt, Halftone, Gray, 256 Colors, True Colors · 4-8 Intensity · 4-15 Invert · 4-18

# L

LineArt · 4-8 lock switch · 2-2

## М

moire patterns · 4-22

#### 0

 $\textit{OCR} \cdot \textit{4-6}, \, \textbf{4-26}$ 

# Р

Preview · 4-4

# Q

Quality Mode · 4-19

# R

resolution  $\cdot$  4-6

# S

Saturation · 4-15 Scaling · 4-24

#### Scan · 4-4

SCSI chain  $\cdot$  2-3 SCSI ID  $\cdot$  2-3 SCSI termination  $\cdot$  2-3 Select Source  $\cdot$  4-3 Shadow  $\cdot$  4-14 Sharpen  $\cdot$  4-21 Speed Mode  $\cdot$  4-19

# T

transparency kit  $\cdot$  4-5 True Color  $\cdot$  4-11

## U

Unit · 4-24

# **EC Declaration of Conformity**

| Manufacturer's Name:<br>Manufacturer's Address:<br>declare that the product:  | Avision Inc.<br>No. 20 Creation Rd. 1,<br>Science- Based Industrial Park,<br>Hsinchu 300, Taiwan, R.O.C.                                    |
|-------------------------------------------------------------------------------|----------------------------------------------------------------------------------------------------|
| declare that the product:                                                     |                                                                                                    |
| <i>Model Number</i> :<br>conforms to the following<br>Product Specifications: | AVA3                                                                                                    |
| Emission:                                                                     | EN 50081-1 (1992)<br>EN 55022 (Class B) (1994)<br>(Conducted/Radiated)<br>EN 61000-3-2 (Hormonics)(1996)<br>EN 61000-3-3(Flicker) (1995)    |
| Immunity:                                                                     | EN50082-1 (1992)<br>IEC 1000-4-2 (ESD) (1995)<br>IEC 1000-4-3 (RS) (1995)<br>IEC 1000-4-4 (EFT/Burst) (1995)<br>IEC 1000-4-5 (SURGE) (1995) |